## **Probleme mit dem WLAN lösen**

Das Windows 10 Technical Preview weist noch ein paar Kinderkrankheiten auf zum Beipiel beim WLAN. Wie Sie diese Probleme lösen, erklären wir in diesem Artikel.

## **Update behebt WLAN-Problem unter Windows 10**

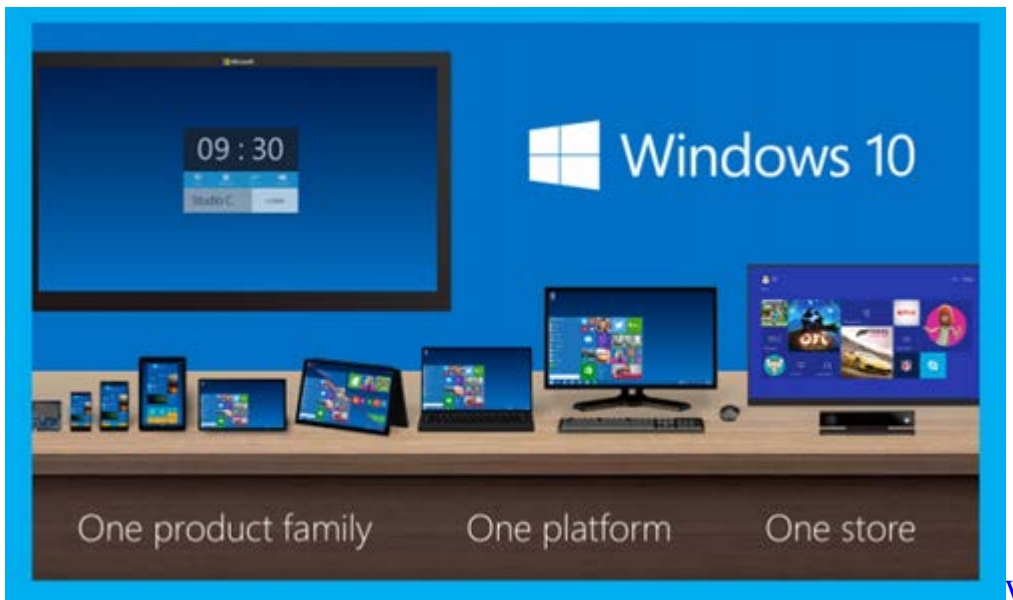

[Windows 10 mit WLAN-](http://praxistipps.s3.amazonaws.com/windows-10-mit-wlan-problemen_d6db5c3b.png)

[Problemen D](http://praxistipps.s3.amazonaws.com/windows-10-mit-wlan-problemen_d6db5c3b.png)as Windows 10 Technical Preview hatte ein Problem bei der Erkennung der Art der jeweils verwendeten Netzwerkverbindung. So wurde grundsätzlich das Symbol für eine LAN-Verbindung angezeigt, auch wenn Sie tatsächlich über WLAN ins Netz gingen.

• Installieren Sie das Windows 10 Update "Build 8960" mit dem Patch "KB3010668", um dieses Problem zu beheben. Nach dem Update sollte der Netzwerkverbindungstyp richtig angezeigt werden.

## **Windows 10: Neuer Treiber kann WLAN-Problem beseitigen**

Liegt Ihr Problem nicht in der falschen Anzeige der Verbindungsart, sondern haben Sie generelle Schwierigkeiten, eine WLAN-Verbindung herzustellen, kann ein Trick die Lösung des Problems bringen.

- Laden Sie sich aus dem Netz den neuesten Treiber für Ihr WLAN-Gerät für Windows 8.1 herunter und speichern Sie ihn auf der Festplatte.
- Starten Sie den Geräte-Manager, deaktivieren Sie den WLAN-Treiber und löschen Sie ihn anschließend.
- Starten Sie jetzt den Rechner neu und installieren Sie anschließend das neue Treiber-Paket.
- Deaktivieren Sie nach der Installation den WLAN-Treiber und starten Sie den Rechner erneut neu.
- Nach dem Neustart aktivieren Sie den WLAN-Treiber wieder. Nun sollte das Herstellen einer WLAN-Verbindung funktionieren.